# **Quick Setup Guide 6135W / 6136**

# **Step**

*Remove the cable cover when using for the first time. Connect your computer to the projector.*

*Entfernen Sie beim erstmaligen Gebrauch die Kabelabdeckung. Schließen Sie ihren Computer an den Projektor an.*

*Retirez le cache-câbles lors de la première utilisation. Connecter l'ordinateur au projecteur.*

*Rimuovere il copricavi al momento del primo utilizzo. Collegate il vostro computer al proiettore.*

*Quite la cubierta para cables al usarlo por primera vez. Conectar el ordenador al proyector.*

*Remova a proteção do cabo ao usar pela primeira vez. Conecte seu computador ao projetor.*

*Ta bort kabelskyddet vid första användningstillfället. Anslut din dator till projektorn.*

*Снимите крышку кабеля при использовании в первый раз.*

*Подключите компьютер к проектору.*

처음 사용시 케이블 덮개를 분리하십시오. 컴퓨터를 프로젝터에 연결하십시오.

*(*→ *page 5 of the User's Manual)*

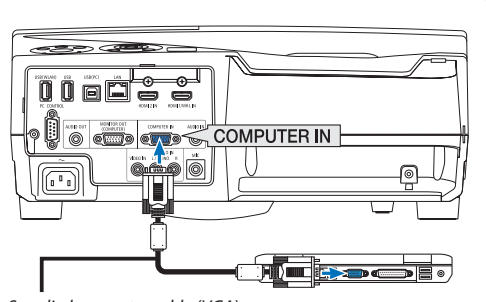

**DUKANE** 

*Supplied computer cable (VGA) Computer-Kabel (VGA) (im Lieferumfang enthalten) Câble d'ordinateur fourni (VGA) Cavo per computer (VGA) in dotazione Cable de ordenador suministrado (VGA) Cabo de computador (VGA) fornecido Medföljande datorkabel (VGA) Прилагаемый компьютерный кабель (VGA)* 제공된 컴퓨터 케이블(VGA)

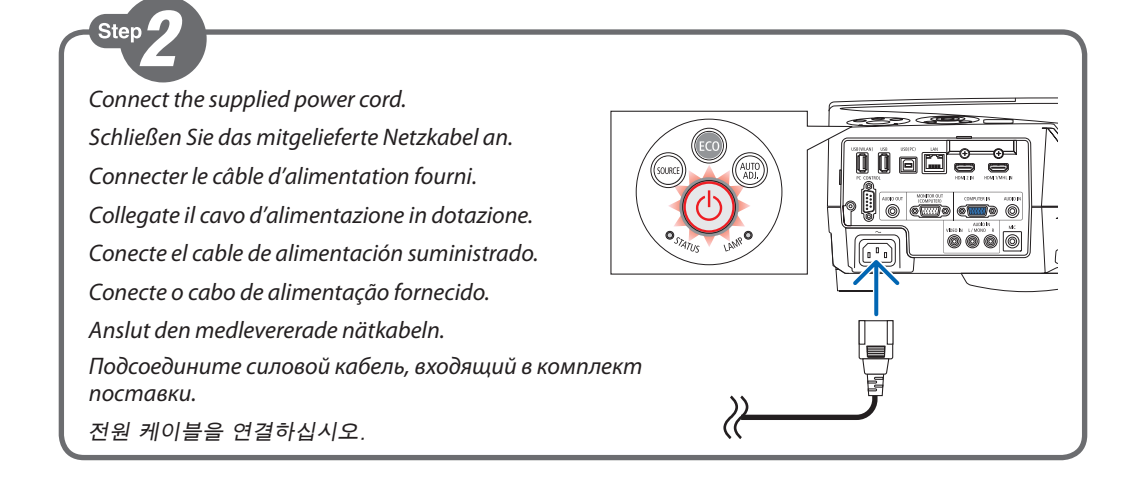

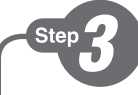

*Drawings of the projector with the cable cover attached to it are used in this and all subsequent examples.*

#### *Turn on the projector.*

*In diesem und in allen folgenden Beispielen werden Zeichnungen verwendet, auf denen der Projektor mit angebrachter Kabelabdeckung dargestellt ist.*

#### *Schalten Sie den Projektor ein.*

*Des illustrations présentant le cachecâbles fixé sur le projecteur sont utilisées dans cet exemple et dans les exemples suivants.*

#### *Allumer le projecteur.*

*Illustrazioni del proiettore con il copricavi fissato sono usate in questo e in tutti gli esempi successivi.*

#### *Accensione del proiettore.*

*En este y en los siguientes ejemplos se usan esquemas del proyector con la cubierta para cables instalada en el mismo.*

#### *Encienda el proyector.*

*Os desenhos do projetor com a proteção do campo anexada são usados neste e em todos os exemplos subsequentes.*

*Ligue o projetor.*

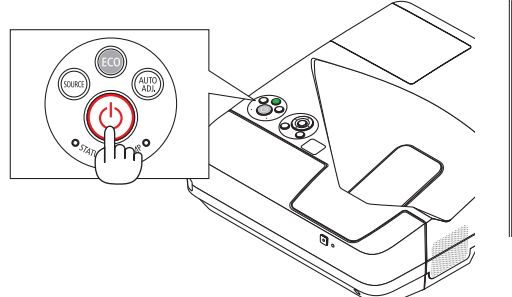

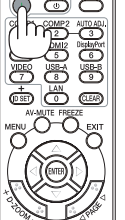

*Bilder på projektorn med kabelskyddet monterat används för detta och alla efterföljande exempel.*

#### *Slå på strömmen till projektorn.*

*Иллюстрации проектора с прикрепленной к нему крышкой кабеля используются в этом и последующих примерах.*

#### *Включите питание проектора.*

프로젝터에 케이블 덮개가 부착된 도면이 본 예제와 다음의 모든 예제에 사용됩니다.

프로젝터를 켜십시오.

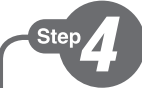

#### *Select a source.*

*Auswählen einer Quelle. Sélectionner une source. Selezione di una fonte. Selección de una fuente. Selecione uma fonte. Välja en källa. Выберите источник.* 입력원 선택하십시오.

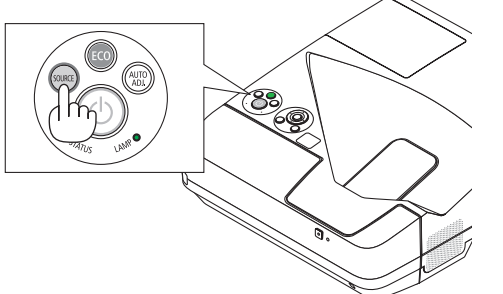

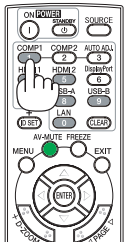

#### TIP:

Press the AUTO ADJ. button to optimize a computer image automatically.

#### $TIPP:$

Drücken Sie die AUTO ADJ.-Taste, um das Computerbild automatisch einzustellen.

# **ASTUCE:**

Appuyez sur la touche AUTO ADJ. pour optimiser automatiquement l'image de l'ordinateur.

**SUGGERIMENTO:** Premere il tasto AUTO ADJ. per ottimizzare l'immagine del computer automaticamente.

# SUGERENCIA:

Pulse el botón AUTO ADJ. para optimizar automáticamente una imagen de ordenador.

#### DICA:

Pressione o botão AUTO ADJ. para otimizar uma imagem de computador automaticamente.

# $TIPS:$

Tryck på AUTO ADJ.-knappen för att optimera en datorbild automatiskt.

### COBET:

Нажмите кнопку AUTO ADJ. для выполнения автоматической оптимизации компьютерного изображения.

# 탑:

AUTO ADJ. 버튼을 누르면 컴퓨터 영상이 자동으로 최적화됩니다.

 $Fn +$  $F1$  $|F12|$ 

 $\rightarrow$  page 23, 106 and 130 of the User's Manual)

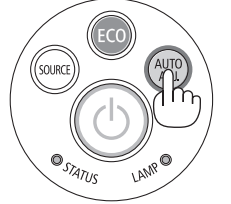

**Step** 

*Adjust the picture size and position. Einstellung der Bildgröße und Bildposition. Ajuster la taille et de la position de l'image. Regolate delle dimensioni e della posizione dell'immagine. Ajuste del tamaño y la posición de la imagen. Ajuste o tamanho da imagem e a posição. Justera bildstorlek och position. Настройте размер и положение изображения.* 영상 크기와 위치를 조정하십시오.

*Adjust the tilt foot Einstellung des Kippfußes Régler le pied de réglage de l'inclinaison Regolate il piedino d'inclinazione Ajuste de las patas de inclinación Ajuste o pé de inclinação Justera lutningen med foten Настройка ножки для регулировки наклона* 기울기 받침을 조절하십시오. *(*→ *Page 19 of the User's Manual)*

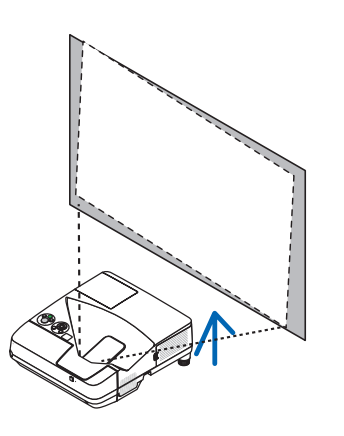

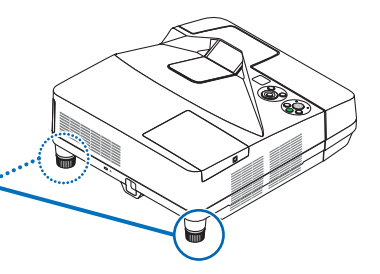

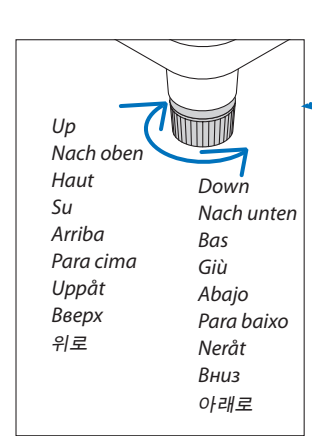

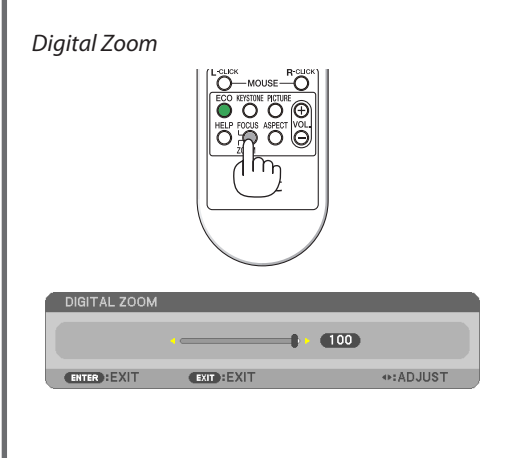

*Focus* AB

*(*→ *page 20 of the User's Manual) (*→ *page 18 of the User's Manual)*

#### *Correcting KEYSTONE*

*Press the* ▼ *buttron to select [VERTICAL] and then the* <*or* ▶ *so that the left adn right sides of the projected image are parallel.*

#### *TRAPEZ korrigieren*

*Drücken Sie die Taste* ▼*, um [VERTIKAL] auszuwählen, und dann*  ◀ *oder* ▶*, bis die linke und rechte Seite des projizierten Bildes parallel sind.*

#### *Correction de KEYSTONE*

*Appuyez sur la touche* ▼ *pour sélectionner [VERTICAL] puis sur*  ◀ *ou* ▶ *de sorte que les côtés gauche et droit de l'image projetée soient parallèles.*

#### *Correzione TRAPEZIO*

*Premere il pulsante* ▼ *per selezionare [VERTICALE] e quindi* ◀ *o* ▶ *in modo che i lati sinistro e destro dell'immagine proiettata siano paralleli.*

### *Corrección KEYSTONE*

*Pulse el botón* ▼ *para seleccionar [VERTICAL] y a continuación*  ◀ *o* ▶ *de modo que los lados derecho e izquierdo de la imagen proyectada estén en paralelo.*

#### *Corrigir TRAPEZÓIDE*

*Pressione o botão* ▼ *para selecionar [VERTICAL], depois,* ◀ *ou* ▶ *de modo que os lados esquerdo e direito da imagem projetada fiquem paralelos.*

#### *Korrigera KEYSTONE*

*Tryck på* ▼*-knappen för att välja [VERTIKAL] och sedan på* ◀ *eller* ▶ *så att den vänstra och den högra sidan av den projicerade bilden är parallella.*

#### *Коррекция ТРАПЕЦИЯ*

*Нажмите кнопку* ▼ *для выбора [ВЕРТИКАЛЬНОЕ] и* 

 $\overline{u}$ ((() **FXI** MFN

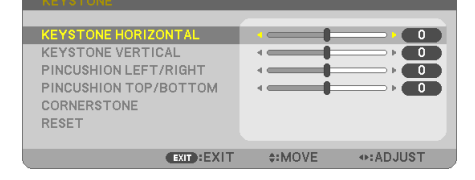

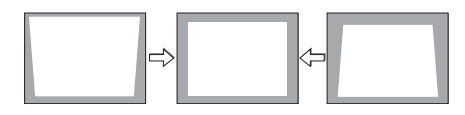

*затем кнопку* ◀ *или* ▶*, чтобы левая и права сторона проецируемого изображения стали параллельными.*

#### 키스톤 보정

▼ 버튼을 눌러 [수직]을 택한 뒤 ◀ 또는 ▶을 선택하여 투사된 이미지의 우측 및 좌측면이 평행이 되도록 합니다.

*(*→ *page 21 of the User's Manual)*

# *Turning off the projector.*

**Step** 

- *1. Press the POWER button on the projector cabinet or the POWER STANDBY button on the remote control.*
- *2. Press the ENTER button or press the POWER or the POWER STANDBY button again.*

*Den Projektor ausschalten.*

- *1. Drücken Sie die Taste POWER am Projektorgehäuse oder die Taste POWER STANDBY auf der Fernbedienung.*
- *2. Drücken Sie die Taste ENTER oder drücken Sie erneut auf POWER oder POWER STANDBY.*

#### *Extinction du projecteur.*

- *1. Appuyez sur la touche POWER sur le boîtier du projecteur ou la touche POWER STANDBY de la télécommande.*
- *2. Appuyez sur la touche ENTER ou appuyez à nouveau sur la touche POWER ou POWER STANDBY.*

#### *Per spegnere il proiettore.*

- *1. Premere il pulsante POWER sull'involucro del proiettore o il pulsante POWER STANDBY sul telecomando.*
- *2. Premere il pulsante ENTER o premere nuovamente il pulsante POWER o POWER STANDBY.*

# *Apagado del proyector.*

- *1. Pulse el botón POWER en la carcasa del proyector o el botón POWER STANDBY en el mando a distancia.*
- *2. Pulse el botón ENTER o pulse el botón POWER o POWER STANDBY de nuevo.*

#### *Desligar o projetor.*

- *1. Pressione o botão POWER (Energia) no gabinete do projetor ou o botão POWER STANDBY (Energia em espera) no controle remoto.*
- *2. Pressione o botão ENTER ou pressione novamente o botão POWER (Energia) ou o botão POWER STANDBY (Energia em espera).*

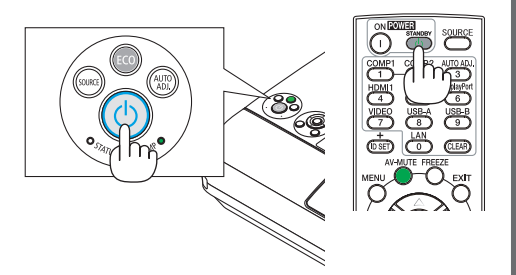

#### *Stänga av projektorn.*

- *1. Tryck på POWER-knappen på projektorhöljet eller på POWER STANDBY-knappen på fjärrkontrollen.*
- *2. Tryck på ENTER-knappen eller tryck på POWEReller POWER STANDBY-knappen igen.*

#### *Выключение проектора.*

- *1. Нажмите кнопку POWER на корпусе проектора или кнопку POWER STANDBY на пульте дистанционного управления.*
- *2. Нажмите кнопку ENTER или нажмите кнопку POWER или кнопку POWER STANDBY еще раз.*

#### 프로젝터 끄기.

- 1. 프로젝터 본체에서 POWER 버튼을 누르거나 리모콘의 POWER STANDBY 버튼을 누릅니다.
- 2. ENTER 버튼을 누르거나 POWER 또는 POWER STANDBY 버튼을 다시 누릅니다.

*(*→ *page 24 of the User's Manual)*

6135W 6136 v00